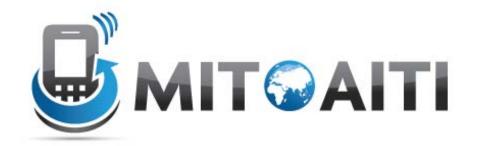

# Accelerating Information Technology Innovation

http://aiti.mit.edu

Cali, Colombia
Summer 2012
Lesson 03 – Android Layouts, Views,
and Menus

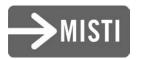

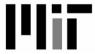

# Agenda

- Layouts
- Views and Widgets
- Menus

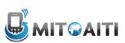

## Layouts

- Defined in two ways
  - XML layout files

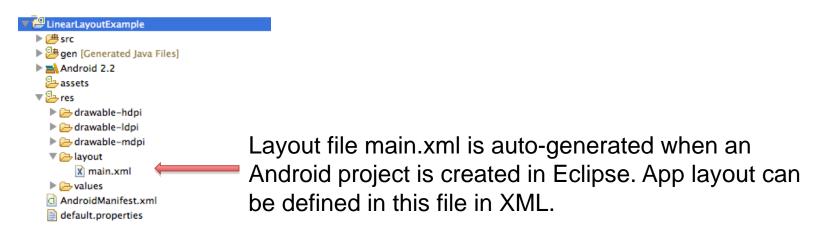

using code (e.g. in the onCreate() method)

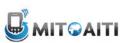

## Some Layouts

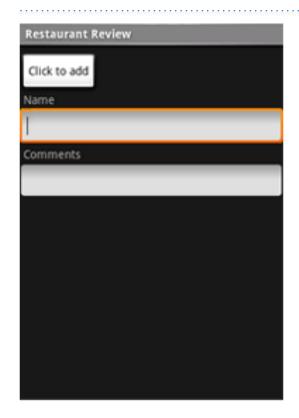

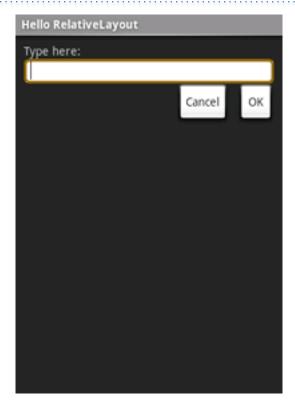

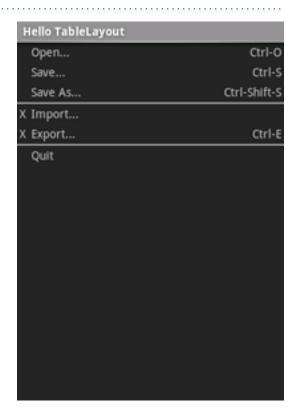

LinearLayout

RelativeLayout

**TableLayout** 

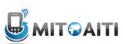

## LinearLayout

 Arrange components one after another, left-to-right, top-to-bottom:

```
<?xml version="1.0" encoding="utf-8"?>
<LinearLayout xmlns:android="http://schemas.android.com/apk/res/android"</p>
              android:layout width="fill parent"
              android: layout height="fill parent"
              android:orientation="vertical" >
    <TextView android:id="@+id/text"
              android:layout width="wrap content"
              android:layout height="wrap content"
              android:text="Hello, I am a TextView" />
    <Button android:id="@+id/button"
            android:layout width="wrap content"
            android:layout height="wrap content"
            android:text="Hello, I am a Button" />
</LinearLayout>
                                  Hello, I am a TextView
                                   Hello, I am a Button
```

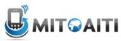

## RelativeLayout

 Position and align components relative to other components:

```
<?xml version="1.0" encoding="utf-8"?>
<RelativeLayout xmlns:android="http://schemas.android.com/apk/res/android</pre>
                android:layout_width="fill_parent"
                android:layout_height="wrap_content"
                android:background="@drawable/blue"
                android:padding="10px" >
    <TextView android:id="@+id/label"
              android:layout_width="fill_parent"
                                                         Type here:
              android:layout_height="wrap_content"
              android:text="Type here:" />
    <EditText android:id="@+id/entry"
              android:layout_width="fill_parent"
              android:layout_height="wrap_content"
              android:background="@android:drawable/editbox_background"
              android:layout_below="@id/label" />
</RelativeLayout>
                                    android:layout_below is an attribute that can be used only with
```

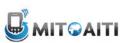

android:layout\_below is an attribute that can be used only with RelativeLayout. Other such attributes include layout alignParentRight, and layout toLeftOf.

## **TableLayout**

Position components in rows and columns:

```
<?xml version="1.0" encoding="utf-8"?>
<TableLayout xmlns:android="http://schemas.android.com/apk/res/android"
    android:layout width="fill parent"
    android:layout height="fill parent"
    android:stretchColumns="1">
    <TableRow>
        <TextView
            android:text="@string/table layout 4 open"
                                                                      Views/Layouts/TableLayout/04. Stretchable
            android:padding="3dip" />
            android:text="@string/table layout 4 open shortcut"
            android:gravity="right"
            android:padding="3dip" />
    </TableRow>
    <TableRow>
        <TextView
            android:text="@string/table layout 4 save"
            android:padding="3dip" />
        <TextView
            android:text="@string/table layout 4 save shortcut"
            android:gravity="right"
            android:padding="3dip" />
    </TableRow>
</TableLayout>
```

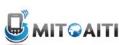

### Views

- What they are: UI components
- Some common views and widgets:
  - Button
  - EditText (a text box)
  - TextView (a text label)
  - ListView
  - GridView
  - TabView
  - Spinner (a drop-down menu)

- CheckBox
- RadioButton
- ToggleButton
- RatingBar
- MapView (for embedding Google Maps objects in applications)
- WebView (for embedding web browsers in applications)

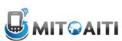

## Adding Views to Layouts

 Example: adding a button and text label to a LinearLayout:

```
Hello, I am a TextView
<?xml version="1.0" encoding="utf-8"?>
                                                                               Hello, I am a Button
<LinearLayout xmlns:android="http://schemas.android.com/apk/res/android"</pre>
              android:layout width="fill parent"
              android:layout height="fill parent"
               android:orientation="vertical" >
    <TextView android:id="0+id/text"
               android:layout width="wrap content"
              android:layout height="wrap content"
              android:text="Hello, I am a TextView" />
    <Button android:id="@+id/button"
            android:layout width="wrap content"
            android:layout height="wrap content"
            android:text="Hello, I am a Button" />
</LinearLayout>
```

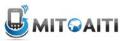

🖺 📶 🛂 1:07 рм

LinearLayout Example

## Menus

#### **Options Menu**

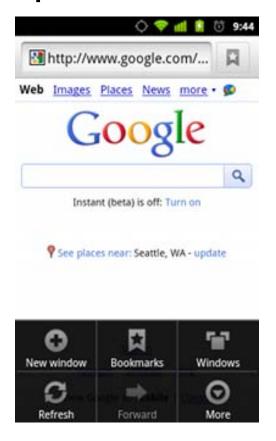

#### Context Menu

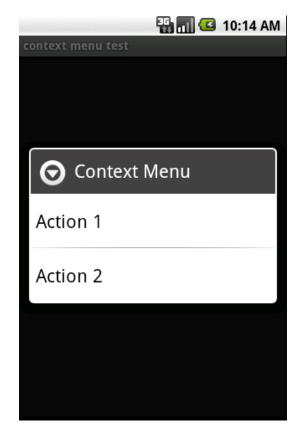

#### SubMenu

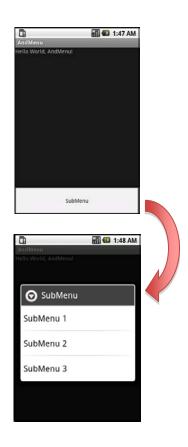

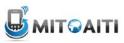

## OptionsMenu Example

Step 1: Implement onCreateOptionsMenu()
 method

```
@Override
public boolean onCreateOptionsMenu(Menu menu) {
    boolean result = super.onCreateOptionsMenu(menu);

    menu.add(Menu.NONE, 0, 0, "Activity One");
    menu.add(Menu.NONE, 1, 1, "Activity Two");

    return result;
}
```

Step 2: Implement onOptionsItemSelected()
method

```
@Override
public boolean onOptionsItemSelected(MenuItem item) {
   int itemIndex = item.getItemId();

   if (itemIndex == 0){
        //first menu button pressed. do something here
   }
   else if (itemIndex == 1){
        // second menu button pressed. do something here
   }

   return super.onOptionsItemSelected(item);
}
```

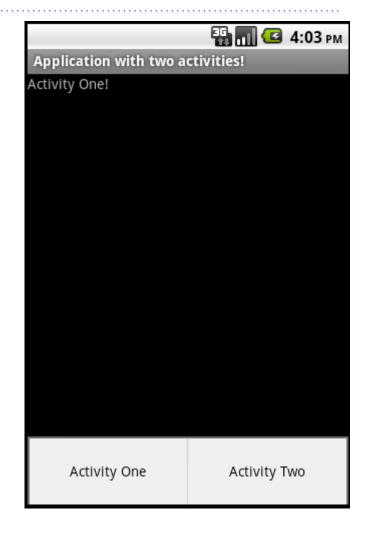

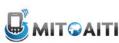